# **MANUAL DO USUÁRIO CONCEITOS E FUNCIONALIDADES**

GUIA RÁPIDO COMUNICAÇÃO CRM X ZANTHUS

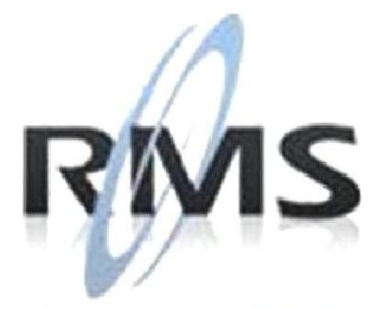

Uma empresa TOTVS

### **RMS Software S.A. - Uma Empresa TOTVS Todos os direitos reservados.**

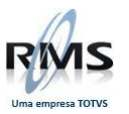

A RMS Software é a maior fornecedora nacional de software de gestão corporativa para o mercado de comércio e varejo.

Este documento contém informações conceituais, técnicas e telas do produto que são confidenciais, podendo ser utilizadas somente pelos clientes RMS no projeto de utilização do RMS/Retail.

A reprodução deste material, por qualquer meio, em todo ou em parte, sem a autorização prévia e por escrito da **RMS Software S.A.**, ou envio do mesmo a outras empresas terceirizadas não pertencentes ao grupo da RMS, sujeita o infrator aos termos da Lei número 6895 de 17/10/80 e as penalidades previstas nos artigos 184 e 185 do Código Penal.

Para solicitar a autorização de reprodução parcial ou total desde documento, ou ainda necessitar enviá-lo à outra empresa, é necessário enviar uma solicitação assinada e com firma reconhecida para o departamento de controle de manuais da RMS, que fica situado à Al. Rio Negro, 1084 – 16º andar, Alphaville, Barueri, São Paulo, ou se necessário o cliente poderá entrar em contato pelo Telefone (0xx11) 2699-0008.

A **RMS Software S.A.** reserva-se o direito de alterar o conteúdo deste manual, no todo ou em parte, sem prévio aviso.

O nome RMS e os logotipos RMS, RMS/Retail são marcas registradas da RMS Software e suas empresas afiliadas no Brasil. Todos os demais nomes mencionados podem ser marcas registradas e comercializadas pelos seus proprietários.

RMS Software S.A. - Uma empresa TOTVS. 11 2699-0008 – www.rms.com.br

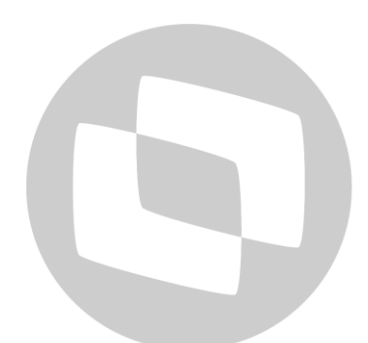

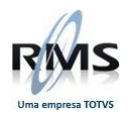

## **ÍNDICE**

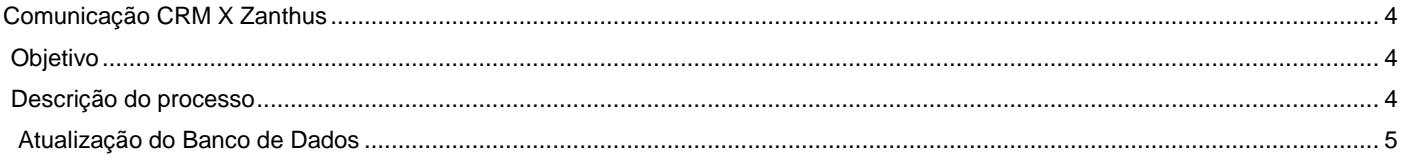

# D TOTVS

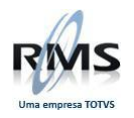

### <span id="page-3-0"></span>**Comunicação CRM X Zanthus**

### <span id="page-3-1"></span>**Objetivo**

Atualizar os programas

- VCRMCOMM
- VCRMCONF
- VFIAPDVN
- **VCRMSTEF**
- RMSFUNCOESCLIENT

Deverão ser atualizados na área de executáveis da Zanthus (solicitar orientação do Consultor Zanthus).

### <span id="page-3-2"></span>**Descrição do processo**

A dll **VCRMCONF** deverá ser executada, após ser atualizada na área de executáveis da Zanthus, para que seja informado os dados do banco da RMS.

Executar na mesma área da dll de comunicação VCRMCOMM, antes. Deverá ser informado BANCO, USUÁRIO E SENHA. Pressionar o botão para gravar a informação.

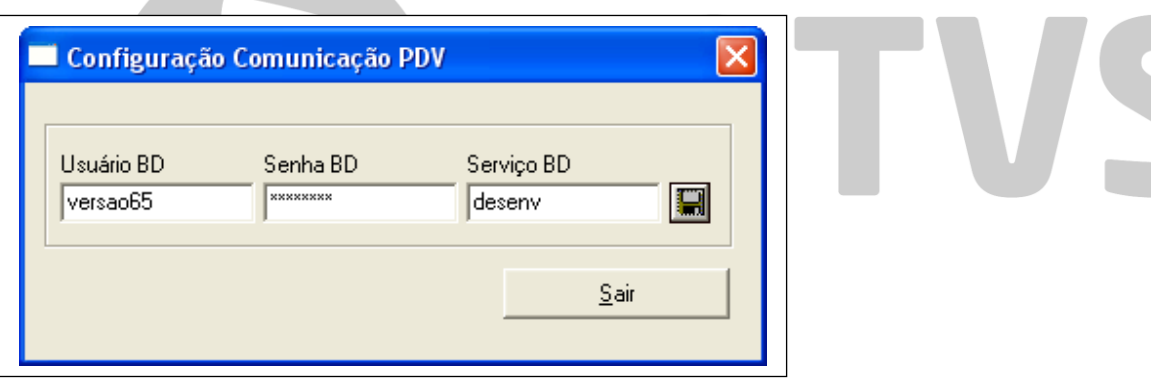

Tela configuração do programa VCRMCONF

Na mesma área, será criado o arquivo de configuração "**rmscrmconf.dat**", utilizado pela dll VCRMCOMM.

A dll **VCRMCOMM** fará a tradução das mensagens recebidas do PDV Zanthus. Para a consulta dos dados de clientes e tratamento de limites e demais mensagens, serão chamadas as dlls **VFIAPDVN e VCRMSTEF**.

Nesta mesma área de executáveis serão gerados os LOGs de acompanhamento de comunicação (RMSTEFYYYYMMDD.LOG e VFIAPDVNYYYYMMDD.LOG).

Também será gerado um log na área de dados do banco (DBX, parâmetro 50 - U:, com o nome RMSTEFYYYYMMDD.LOG) onde ficam registrados os movimentos gravados pelo banco de dados.

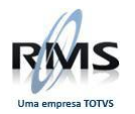

## <span id="page-4-0"></span>**Atualização do Banco de Dados**

- Deverá ser criado um dblink entre os dois bancos de dados: RMS e MOVDB;
- O usuário MOVDB deverá Ter acesso para executar a package PC\_CRM\_RMSTEF e a função DATETO\_RMS7;
- O usuário RMS deverá ter permissão de leitura e atualização nas tabelas da Zanthus, criadas no banco MOVDB (todas as tabelas que iniciam por "ZAN\_").

Executar no banco RMS:

- Compilar a package PC\_CRM\_RMSTEF
- Criar os jobs, executando o script scr\_cria\_job\_crm.sql

Executar no banco Zanthus (MOVDB):

- Compilar a trigger TRG\_CRM\_ZAN\_M02
- Compilar a trigger TRG\_CRM\_ZAN\_M21

### **IMPORTANTE:**

**Atualmente as triggers apontam para os objetos do usuário RMS e, por isso, precisam ser "alteradas" para cada cliente, para alterar dentro dela o nome do usuário de banco de cada cliente onde será compilada.**

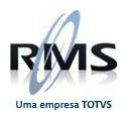

# D TOTVS